## Cry for <u>H</u>elp

Computer Tips & Tricks for the novice to the advanced.

## **Photo Story 3**

Are you having fun wading through the thousands of digital pictures on your computer? Well here's something that will help. Photo Story 3 is a free software package from Microsoft that will enable you to make a movie, with sound from your photos...let me show you how.

Start by keying the following words into google "*photo story microsoft free download"*

This should give you the first option that will let you download the software. Then double click the file to install it.

Next, start up the software and you will see that it is in the form of a wizard. So one step at a time it is going to guide you through the process of how to make your movie.

First of all you need to select the photos on your computer that you want to include, this shouldn't be too hard because all the photos from a particular holiday are probably in the one folder.

Next you remove the black borders and trim each picture, you can even enhance the quality of each. Then you arrange the pictures in the sequence that you want.

Click Next to add a caption to each slide if you wish, even change its font and position.

Next, you can add a narration to your story if you wish (and have a microphone). On this screen you can also adjust the transitions between each picture, but the default one is very good. Next, can select a background piece of music for your movie.

Next, you select what type and quality of output you want and clicking Next here will create your movie.

The file that you have just created can then be burnt to a CD for archiving – or shared with family and friends – Enjoy!

Thanks go to Gresta for the inspiration for this tutorial.

**Jonathan Harris JNH Software Pty Ltd 5259 2304**

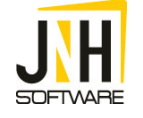